## Прикрепление пациента к участку

Для прикрепления пациента к участку в блоке «Прикрепление пациентов к участку по адресному пространству» следует в строке записи нажать кнопку .

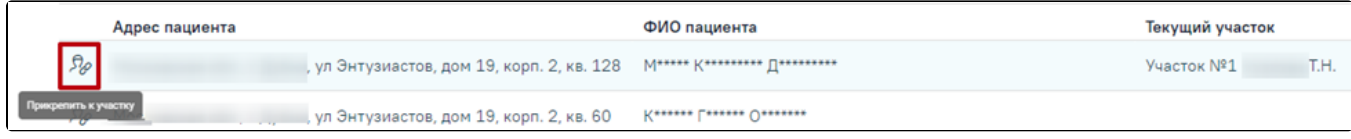

## Прикрепление пациента к участку

Откроется форма «Прикрепление пациента к участку».

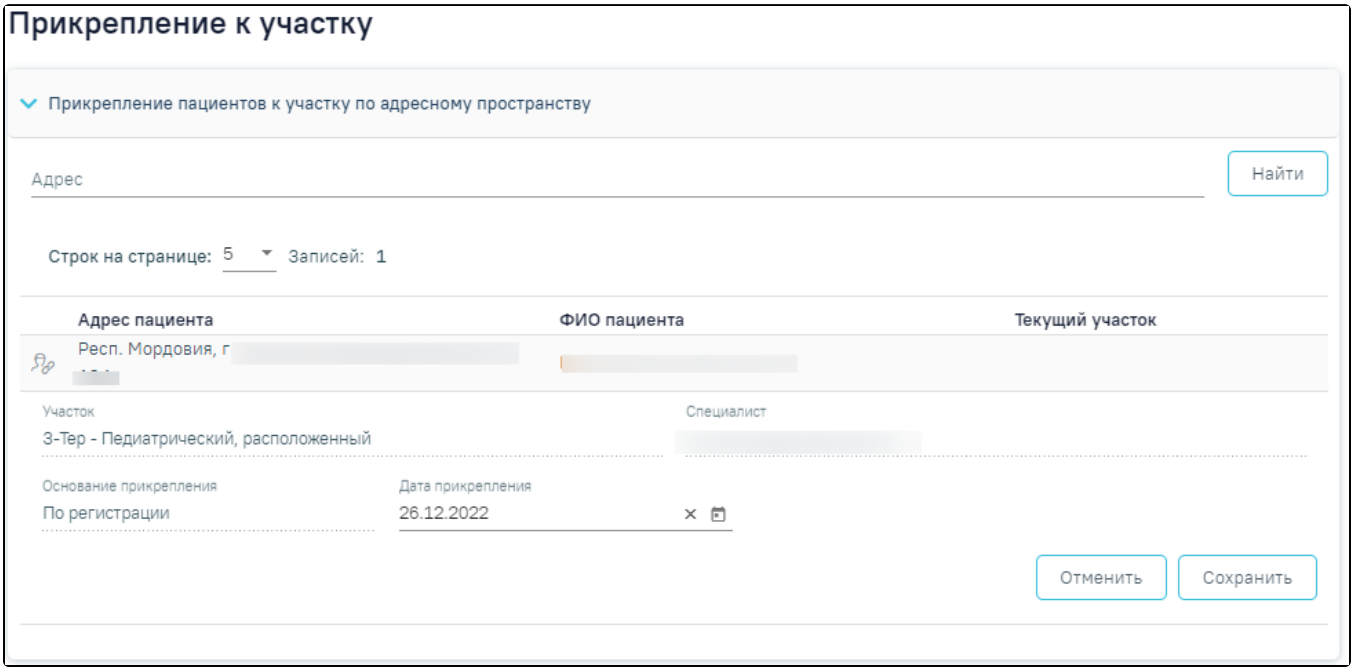

## Форма «Прикрепление пациента к участку»

Поля «Участок» и «Специалист» заполняются автоматически и недоступны для редактирования. В поле «Участок» отображается наименование участка, адресное пространство которого редактируется. Участок прикрепления пациента соответствует возрасту пациента и типу участка, в котором находился пациент.

В поле «Специалист» отображается ФИО врача, закрепленного за участком. Поле «Основание прикрепления» заполняется значением «По регистрации» и недоступно для редактирования. Поле «Дата прикрепления» заполняется автоматически текущей датой и доступно для редактирования, путем выбора значения из календаря или вводом даты с клавиатуры.

Для сохранения данных следует нажать кнопку «Сохранить». После сохранения в старой записи прикрепления отобразится «Дата открепления», «Признак открепления» и «Причина открепления».

Для отмены сохранения данных и закрытия вкладки «Прикрепление пациента к участку» следует нажать кнопку «Отменить».